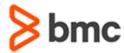

### **COURSE ABSTRACT**

# BMC Helix ITSM - Smart Reporting 19.x: Fundamentals Administering (ASP)

#### **COURSE CODE**

» SPPT-SRUA-1908-ASP

#### **APPLICABLE VERSIONS**

» Helix ITSM - Smart Reporting 18.05, 18.08, 19.02 and 19.08

#### **DELIVERY METHOD** (\$)

- » Assisted Self-paced (ASP)
  - Student and lab guide as eBook
  - Product community for questions and answers
  - Course recording via WBT
  - Access to instructor for up to 2.5 hours by appointment (use within 90 days of registration)

#### **VIRTUAL LAB ACCESS**

- » 12 hours of virtual lab access time available from date of registration on course for 90 calendar days.
- » Click here for additional ASP virtual lab access information in graphical format.

#### **COURSE DURATION (\$)**

» Equal to 2 Days

#### **PREREQUISITES**

» BMC Helix ITSM - Smart Reporting 19.x: Fundamentals Using (WBT)

#### **Course Overview**

This two-day course focuses on the responsibilities of administrators. The course introduces the learners to the key features and functionality of the BMC Helix ITSM - Smart Reporting application. Also, the learners will gain hands-on experience in the various administrative tasks related to the application.

This course is applicable primarily to the administrators who are responsible for onboarding, offboarding and configuring BMC Helix ITSM - Smart Reporting. The learners will be guided on how to manage content, work with views, optimize product performance, troubleshoot, and other administering tasks.

Note: It is suggested that learners have a basic understanding of their:

- » Data sources (typically the application that you work with) and its corresponding structure
- » Reporting needs and ability to translate that into relevant input to create reports

IMPORTANT: The BMC Certified Associate: Helix ITSM - Smart Reporting 19.x Online Exam examination is included in this course. Taking the exam and pursuing certification is optional. You will have one attempt to pass the exam. Retakes according to the BMC Certification Policy are available for an additional fee. Those who pass will receive the title of BMC Certified Associate: Helix ITSM - Smart Reporting 19.x.

## **Target Audience**

» Administrators

## **Learner Objectives**

- » Smart Reporting with enhanced User Interface, benefits and functional areas
- » Understand the support for Union and Append sub queries for advanced reports
- » Audit reports for Administrators and how to import audit reports
- » Social collaboration through BMC Remedy Smart Reporting
- » Architectural setup of BMC Remedy Smart Reporting
- » Deployment, onboarding and offboarding process for BMC Remedy Smart Reporting
- » Import content in Smart Reporting with user-friendly interface
- » Know about the Java based BMC Remedy Smart Reporting User Sync utility
- » Work with views, including view design methodology and creating views (archived forms also)
- » Configure row-level security for reports using Access Filters
- » Update cross-launch settings
- » Understand the functionality in the Administration Console with which the Administrators maintain the Smart Reporting system
- » Configure BMC Remedy Smart Reporting log settings
- » Change the frequency of the user sync job and the Super Admin password
- » Optimize BMC Remedy Smart Reporting performance
- » Perform the steps to resolve or troubleshoot the most commonly found errors

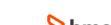

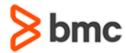

# BMC Helix ITSM - Smart Reporting 19.x: Fundamentals Administering (ASP)

### **COURSE ABSTRACT**

#### **COURSE ACTIVITIES**

- » Demonstrations
- » Hands-on Lab Exercises

#### **BMC REMEDY SMART REPORTING LEARNING PATH**

» https://www.bmc.com/education/courses/edu-lp-remedy-service-mgmt-training.html

#### **ACCREDITATION AND CERTIFICATION PATH** (\$)

» This course is a part of BMC Certified Associate Smart Reporting Certification Path

#### **DISCOUNT OPTIONS** (§)

- » Have multiple students? Contact us to discuss hosting a private class for your organization
- » Contact us for additional information (\$\sqrt{9})

#### Course Modules

#### Module 1: Introduction to BMC Remedy Smart Reporting

- » BMC Remedy Smart Reporting Overview
- » Accessing Reports
- » Collaborating with BMC Remedy Smart Reporting

# Module 2: BMC Remedy Smart Reporting Onboarding

- » Deployment and Onboarding Overview
- » Configuring Secured Login (SSL)
- » Onboarding Users
- » Importing Content
- » Configuring Mid Tier and Verifying Onboarding

#### **Module 3: Creating Content**

- » Define views and its components
- » Various field types
- » Steps involved in view design methodology
- » Steps to create and edit a view
- » Steps to create a custom report
- » Steps to create a dashboard tab

#### Module 4: Configuring BMC Remedy Smart Reporting

- » Steps to complete the configuration after onboarding of BMC Remedy Smart Reporting
- » Access Filters for reports
- » Steps to set row-level security variables
- » Steps to update cross-launch settings

# Module 5: BMC Remedy Smart Reporting Administration Console

- » Administration Console features and functionality including:
  - Main Panel items
  - Configuration and Administration options
  - Additional functionality available to a Super Admin
- » Updating view references to a custom view
- » Steps to create a view for an archive form
- » Geo Packs overview
- » Importing Storyboard themes

## Module 6: Additional Administrative Tasks

- » Configuration of BMC Remedy Smart Reporting log settings
- » Updating the Data Source connection password
- » Changing the frequency of the user sync iob
- » Changing the BMC Remedy Smart Reporting Super Admin password
- » Setting up Audit Reports
- » Optimizing BMC Remedy Smart Reporting performance
- » Troubleshooting steps for most commonly observed Smart Reporting issues

Appendix A: BMC Remedy Smart Reporting 19.x: Enhancement

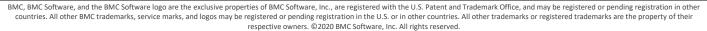

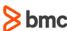